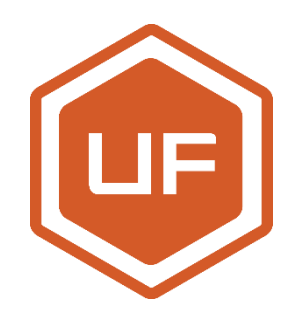

# **uArm Metal Developer Guide**

2017-03

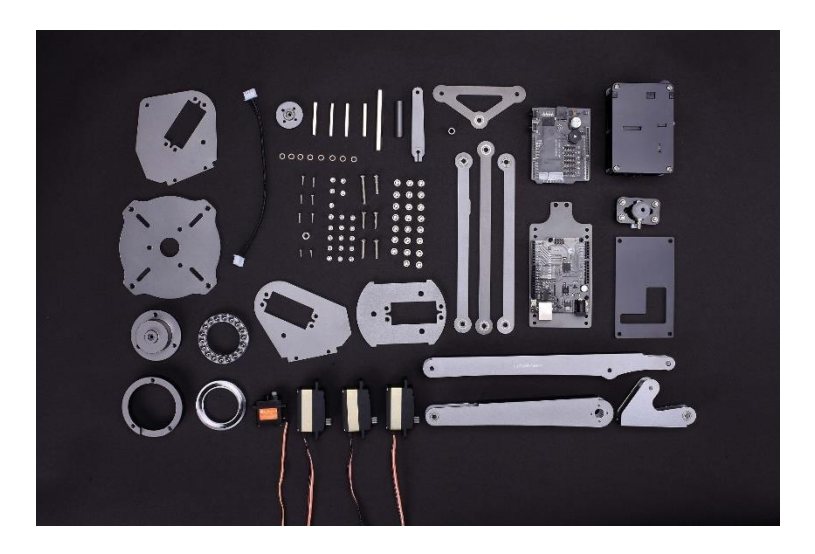

UFACTORY UFACTORY TECHNOLOGY CO., LTD | NANSHAN DISTRICT, SHENZHEN, P.R.CHINA WWW. UFACTORY. CC

# **Contents**

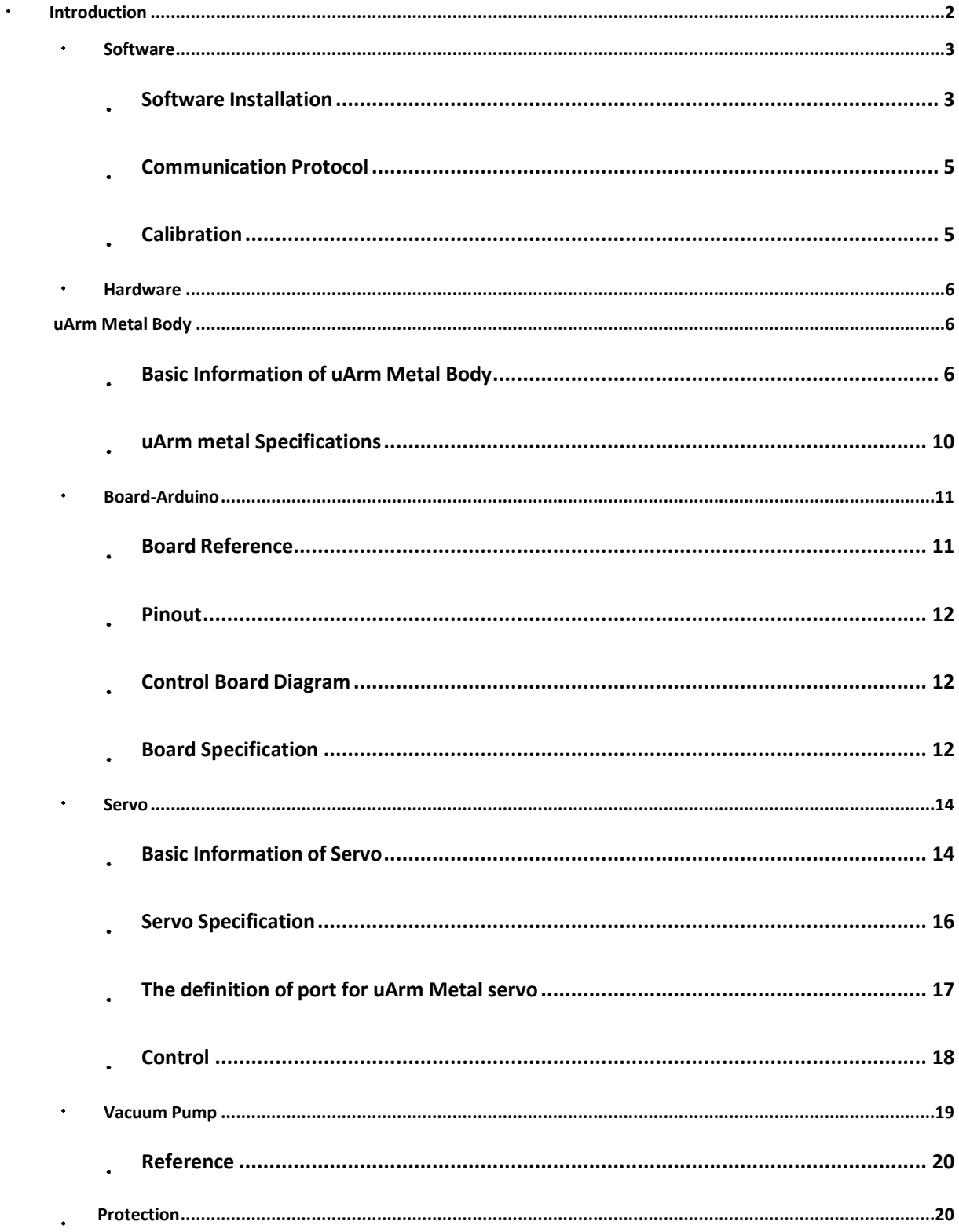

<span id="page-2-0"></span>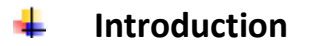

Maybe now you are a Software Engineer Mechanism Engineer Electronic Engineer;

Maybe now you are studying the Artificial Intelligence the Computer Science the Machine Learning;

Maybe now you are A Scientist

An Artist;

Anyway, if you are reading this Guide-

You are a developer who has interest in ROBOTICS!

We are here to help you build your creative, fun, smart robot ideas come true with uArm! MAKERS COME FROM ALL JACKS OF LIFE, SO DO UARM MASTERS!

# <span id="page-3-0"></span>**Software**

## <span id="page-3-1"></span>**Software Installation**

UFACTORY provide a link for you that you can download all documents about uArm Metal:

<https://drive.google.com/open?id=0B-L-tCvknXU9bUpPbEp5Ry1SYXM>

## **1. Basic Software Installation**

Please refer t[o Getting Started Guide.](https://ufactory.cc/cn/uarm_metal?tag=download&support)

## **2. Developer Software Installation**

#### *Windows*

As Python is not defaulted inside of Windows, if you want to use these developing tools, please **DOWNLOAD and** 

#### **INSTALL Python** first.

Next, please install pip. We recommend pip-for-windows.

Now you can install uArm' tool kit by sending the command - pip install pyuarm.

#### *Mac*

What you need:

Pip -avrdude

Strongly recommend to use this, because it is a really very convenient tool that you type only one install

command:

This command will help you with the installation and very efficient:)

bash -c "\$(curl -fsS[Lhttp://download.ufactory.cc/tools/macosx/install.sh\)"](http://download.ufactory.cc/tools/macosx/install.sh))

If you would like to install by yourself, you can do so:

First, install pip - sudo easy\_install pip

Next, install pyuram - pip install pyuarm

If you need to upgrade the firmware, you need to install avrdude -refer to [Homebrew,](http://brew.sh/) a quick and easy way to make it. Completing homebrew, you can start brew install avrdude.

#### *Linux*

What you need:

pip -avrdude

Youcan use the *installationtool* in the released version of Linux,for example, in the *debain*, you can just use:

sudo apt-get install python-pip python-dev build-essentialavrdude

After installation, you can use: - pip install pyuarm installation tools.

#### **Source Code and API Documentation**

arduino IDE: <https://www.arduino.cc/en/Main/Software>

*PLEASE DO NOT download your Arduino IDE from https://www.arduino.org , because you may not be able to use that. We recommend Arduino IDE V1.6.12 or later.*

arduino API: <http://uarm-developer.github.io/UArmForArduino/index.html>

Python API: <http://pyuarm.readthedocs.io/en/latest/>

Pyuarm API: <https://pypi.python.org/pypi/pyuarm>

uArm protocol: <https://github.com/uArm-Developer/UArmForArduino/blob/master/PROTOCOL.md>

Arduino UNO board intro: <https://www.arduino.cc/en/Main/ArduinoBoardUno?setlang=cn>

uArm Metal 3D document: <https://grabcad.com/library/uarm-metal-1>

#### <span id="page-4-0"></span>**Communication Protocol**

#### **uArm Metal's Communication Protocol**

We write uArm's Communication Protocol in order to help you program with your preferred languages at PC.

<span id="page-4-1"></span>Once you send the command (via uArm Protocol), it will automatically analyze it and act as related. If you would like to write your own uArm protocol for communication, please refer to our communication Protocol on guithub.

#### **Calibration**

#### **Why calibration?**

The analog data ADC adopted is not accurate, what's more, the inaccuracy of analog data is different from each other, so we need to conduct the liner calibration once.

#### **How to calibrate by yourself?**

It was calibrated before sale.

1. Please DON'T calibrate it if not necessary. All uArms were calibrated by us before sale. Frequent calibration will cause damage to theuArm.

2. If you have to calibrate, Please use **uarmAssistant**,function **Re-calibration**.

3. uarmAssistant is limited to the purchase of uArm users before April 2016, **after April 2016, the user does not have calibration problems, DO NOT DO THIS STEP.**

# <span id="page-5-0"></span>**Hardware**

## <span id="page-5-1"></span>**uArm Metal Body**

## <span id="page-5-2"></span>**Basic Information of uArm Metal Body**

#### **Work Range**

You might have guessed the work range with the Limits of XYZ, and the work range for uArm is not a regular area. However, you might not know there are somewhere which is out of the work range, so we have set restrains for those places which uArm cannot reach, and return an Error. *WorkRangeDiagramofuArm*

#### **Work Range PIC 1**

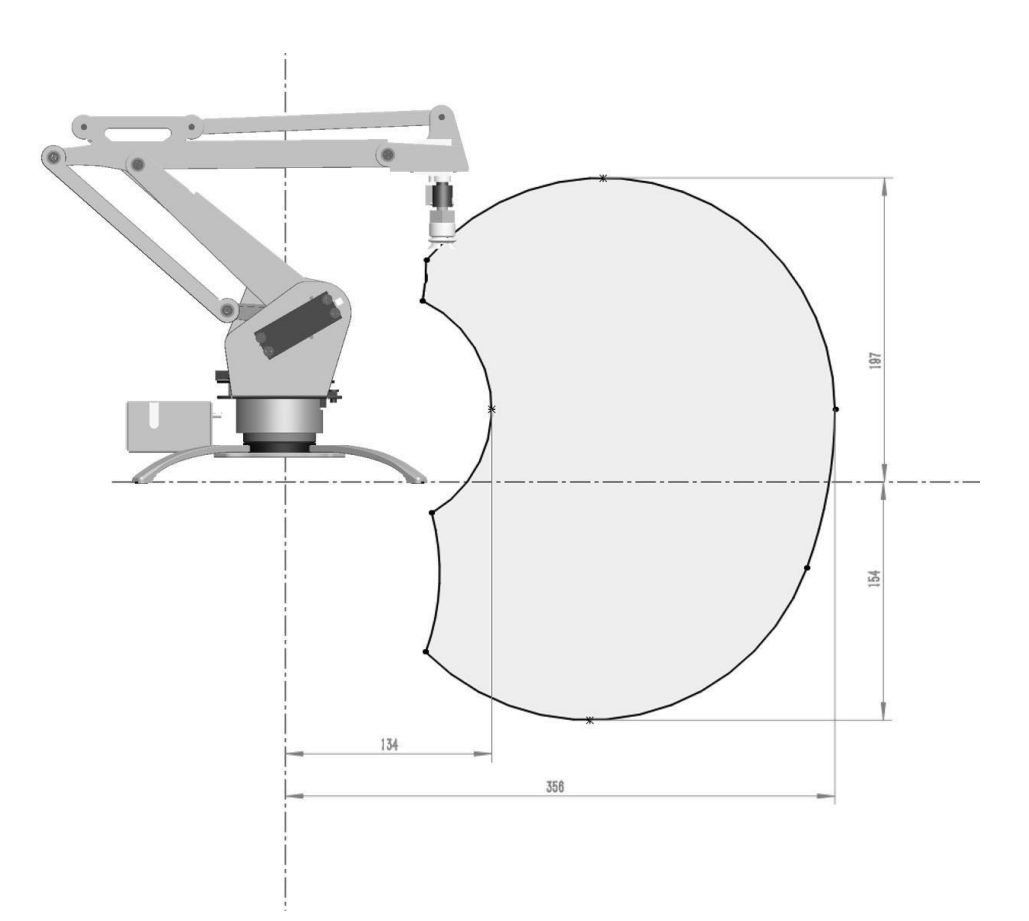

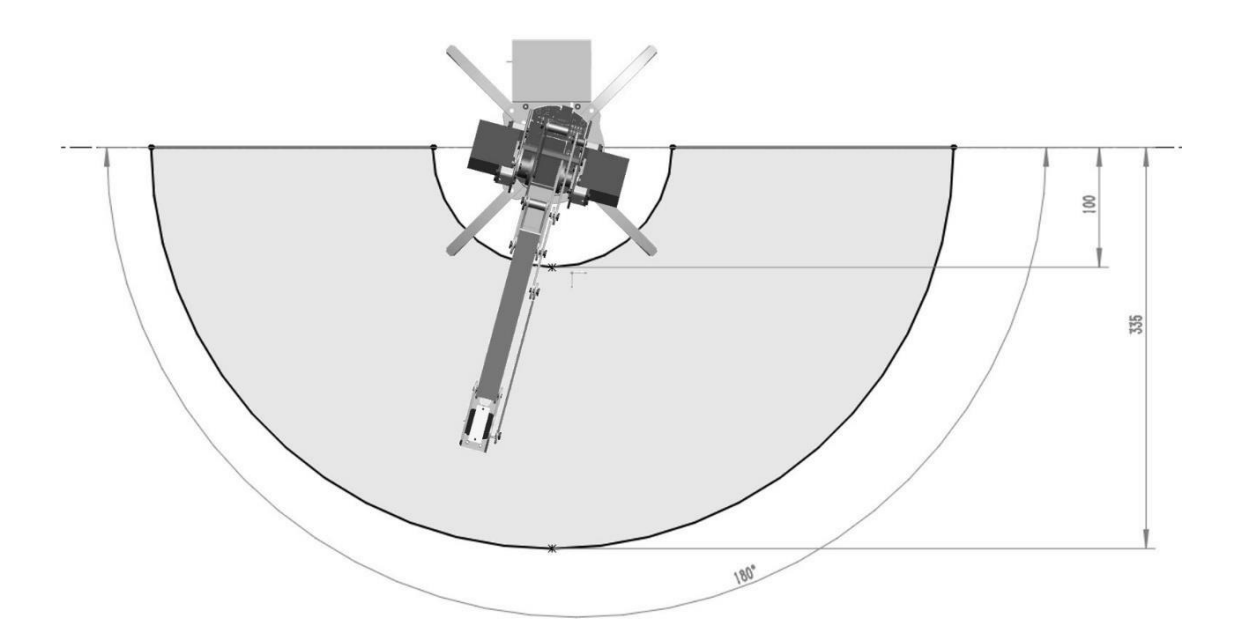

#### **Work Range PIC2**

#### **Accuracy and Offset**

Theoretically, the offset is around ±0.5CM. In fact, the range is related with the payload for uArm. Servo has less offset when working in the range between 40° and 140°; but when it is less than 40° or greater than 140°, the offset will become wider.

So, please control the payload, don't make uArm work out of its range, and pay attention not to push servo working a wide range beyond its limit.

## **Three Dimension coordination**

We use mathematical model- Three Dimension Coordination to describe uArm's work range. Please refer to the pic below Dimension Diagram

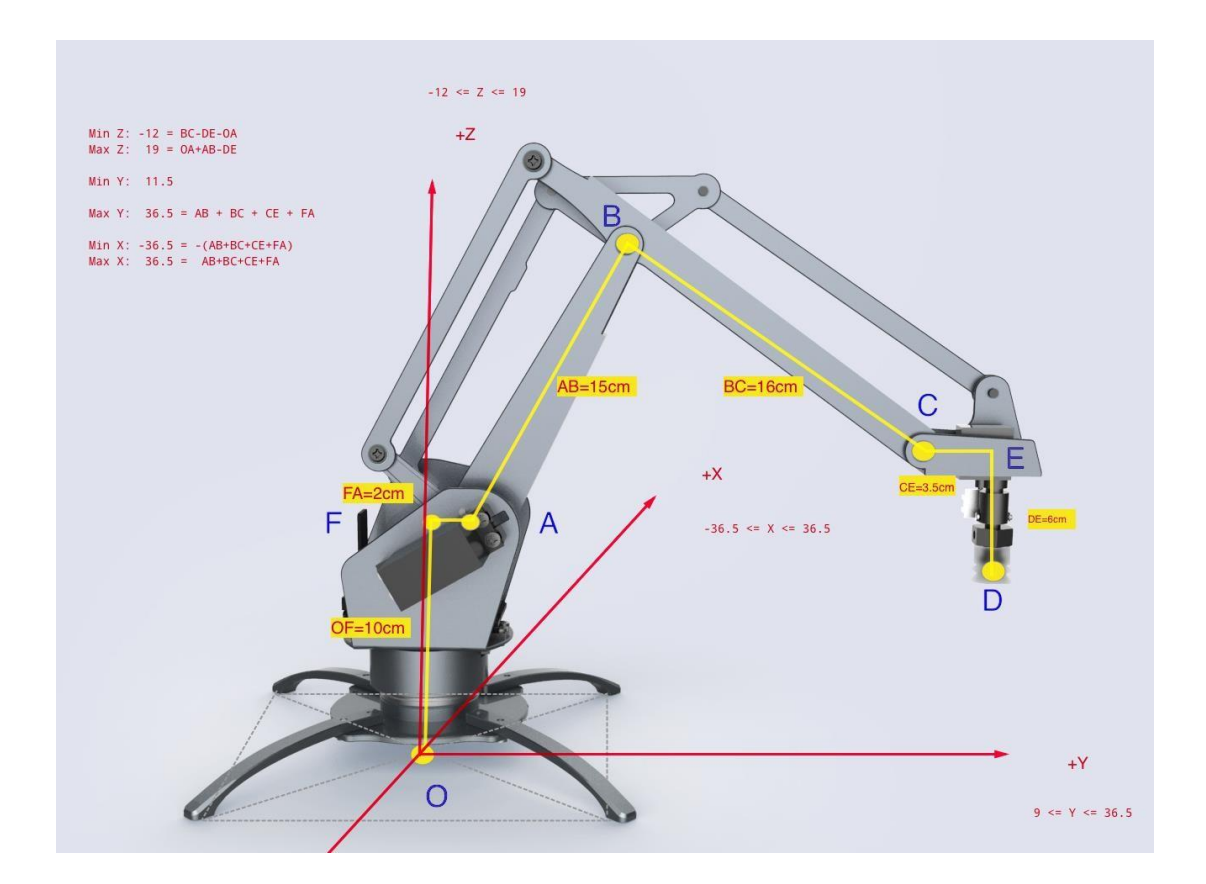

#### **PIC Three Dimension Diagram**

#### **1)** *PointofJunction*

**O** Original Point (0,0,0)

**A** The middle point of Left/ Right Axis

**B** The middle point between two screws--each screw is correspondently on one side of Link 2 as the linkage of Point B.

**C** The middle point between two screws-- each screw is correspondently on one side of Link 2 as the linkage of Point C.

**D** The Center Point on the bottom of Suction Cup.

**E** It is an interaction of DE and CE, which are perpendicular to each other. Like in the picture, DE is paralleled with coordinate axis Z and CE is paralleled with coordinate axis Y.

**F** It is an interaction of OF and AF, which are perpendicular to each other. Like in the picture, OF

is paralleled with coordinate axis Z and AF is paralleled with coordinate axis Y.

# **2)** *Line*

**OA** Distance of Original Point O to the center of L/R axis A **OF** = 10CM Shadow of OA on coordinate axis +Z **AF** = 2CM Shadow of OA on coordinate axis +Y **AB** = 14.8 CM Length of Link2 **BC** = 16CM Length of Link1 **CE** = 3.5 CM Length of Front Part **DE** = 6CM Length of Suction Cup **Extreme/Limits** = [-36.5cm ~ 36.5cm] **Max**  $X = AB + BC + CD + AF$  **[Y] =** [11.5 cm ~ 36.5cm] **MIN Y** = Min Y **Max Y** = Max X [Z] = [-12cm ~ 19cm] **Max Z** = OA + AB -DE **Min Z** = BC

<span id="page-8-0"></span>- DE – OA

# **uArm metal Specifications**

## **1. Apply Environmental Condition**

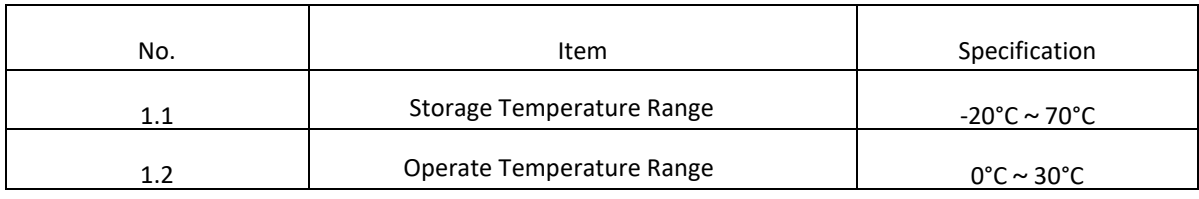

# **2. Standard Test Environment**

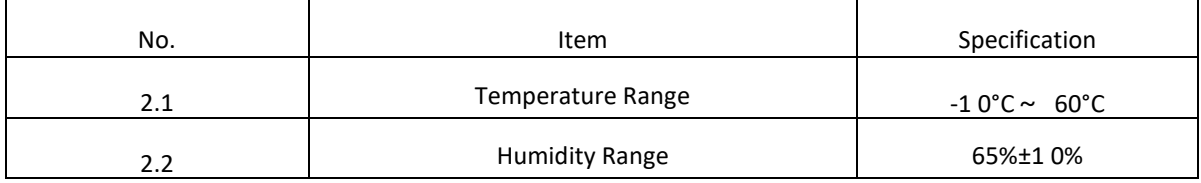

#### **3. Mechanical Specification**

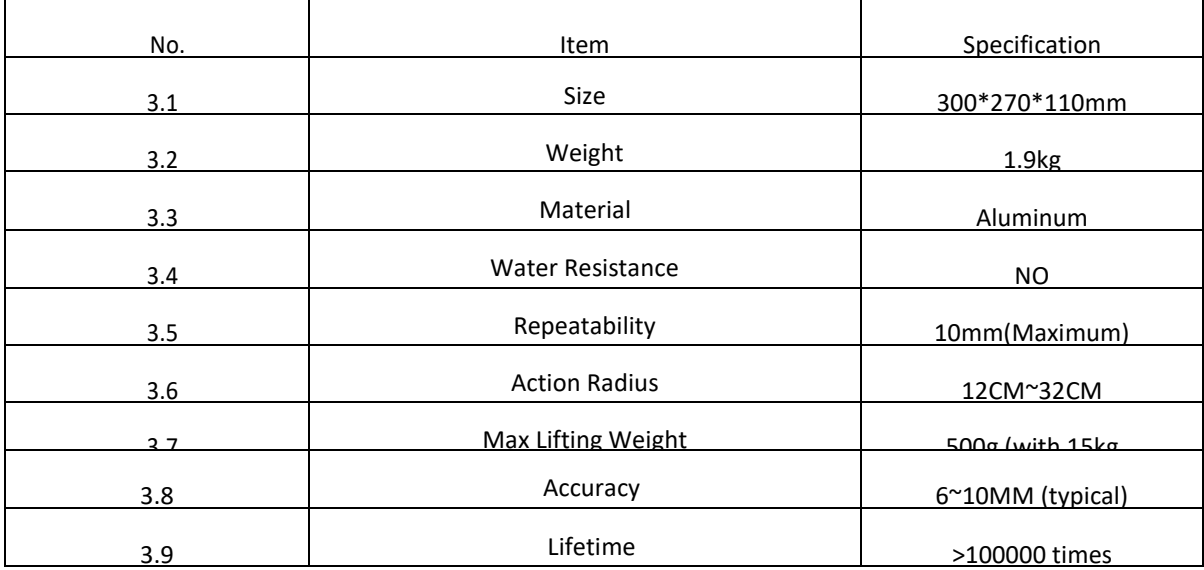

## **4.Electrical Specification**

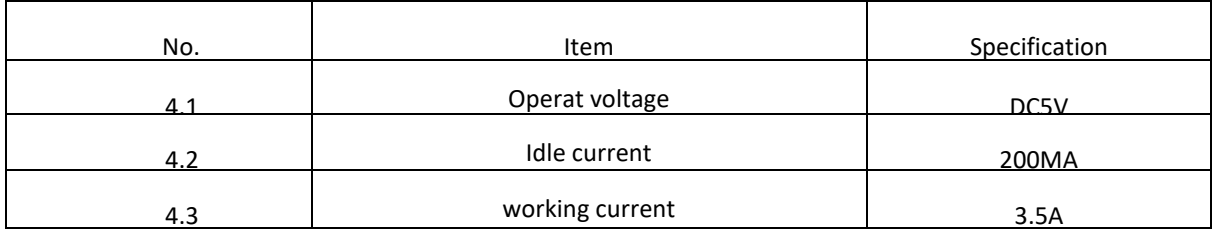

# <span id="page-10-0"></span>**Board-Arduino**

## <span id="page-10-1"></span>**Board Reference**

We use Arduino UNO to modify but have not change the basic working theory. You can learn from the [Arduino Official Webcite,](https://www.arduino.cc/en/Main/ArduinoBoardUno) if you are interested.

## <span id="page-10-2"></span>**Board Pinout**

[Pic link](https://raw.githubusercontent.com/uArm-Developer/docs/1ae7d041d651f6a5332e9d0ccdf420f0dedc7f0d/docs/images/pinout.jpg) of pinout (You can refer to "Developer Pack"/Arduino/ PIC of "pinout".)

#### <span id="page-10-3"></span>**Control Board Diagram**

As for Control Board, please Check the Link here. (You can refer to "Developer Pack"/Arduino/ PIC of "uArm-Control Board.)

## **Board Specification**

<span id="page-10-4"></span>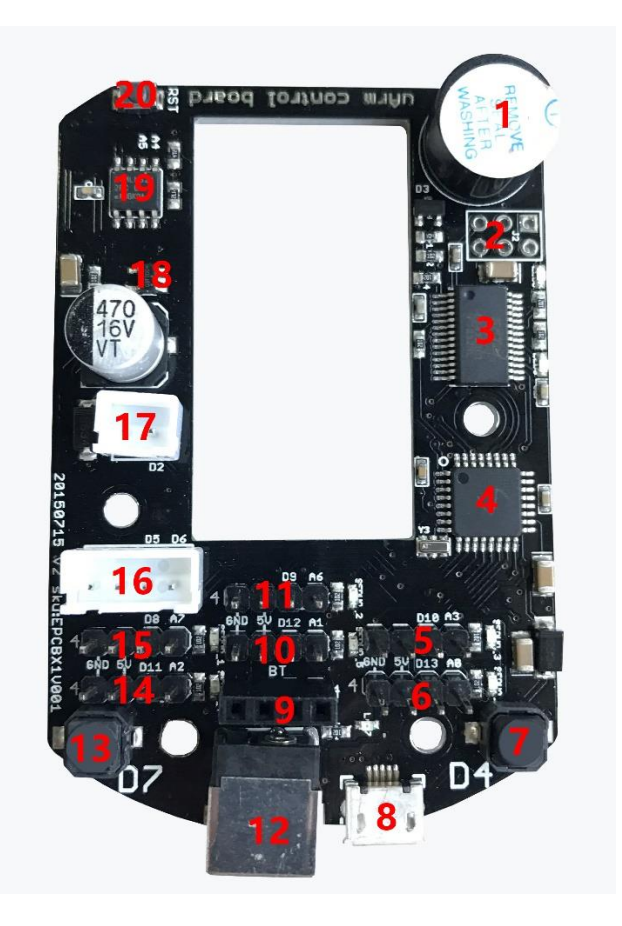

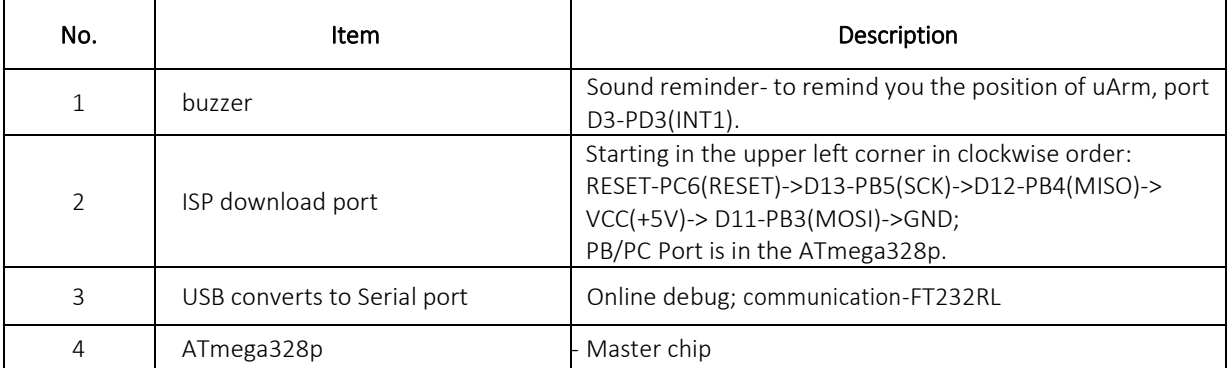

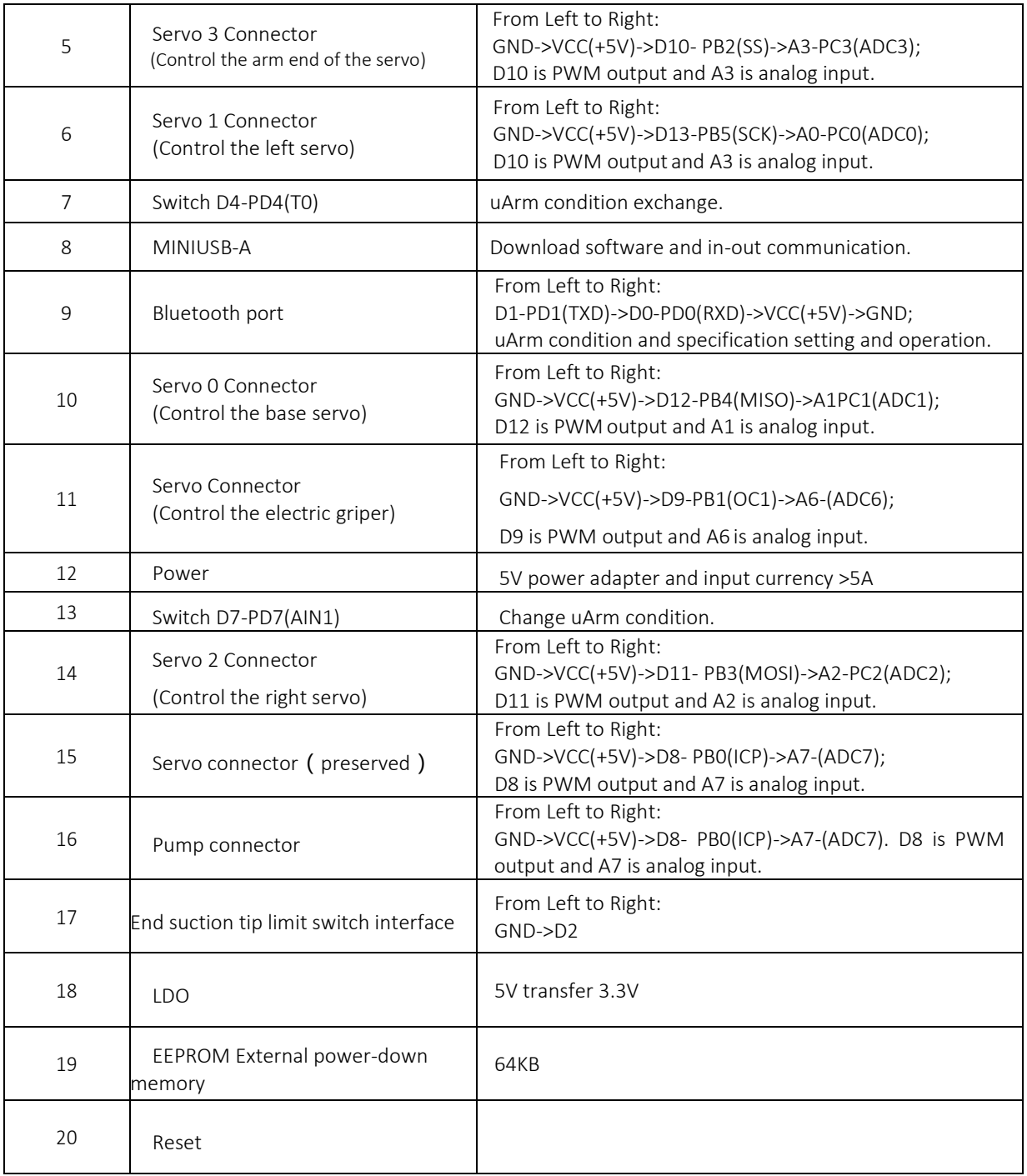

<span id="page-12-0"></span>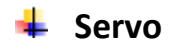

## <span id="page-12-1"></span>**Basic Information of Servo**

#### **Servo Schematics**

When we talk about the servo control, we have to mention Arduino. Thanks to Arduino, we can have thousand open sourced libraries. For uArm, our servo motor supports

Arduino's *servo.h* library.

## **Servo Attach/Detach**

Before using servo, it is a must to attach servos. At this time, servos will be locked.

## **Rotation Ranges of Servo**

We use default functions for servo *servoWrite()*. The unit of its rotation is *degree*, ranging from 0 to 180.

When assembling, we install the servo to uArm with a fixed angle.

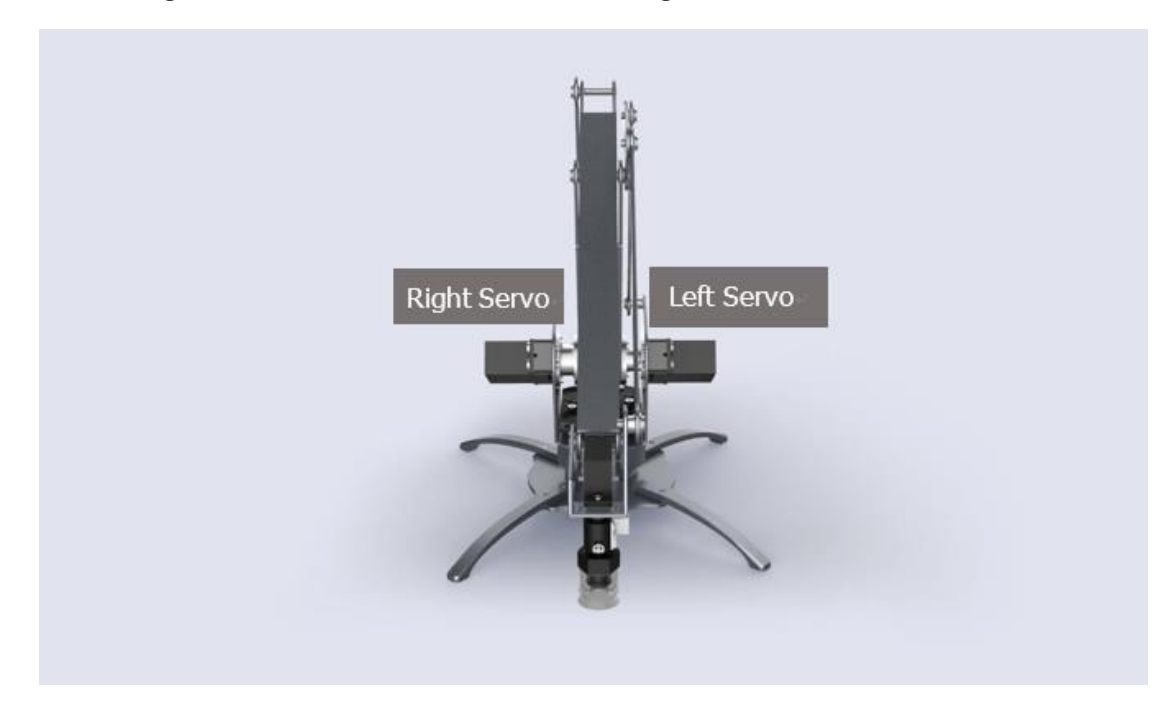

The servo on the left can range from 0° to 150° and the one on the right is 20° to 150°.

Now you can control the movement of uArm by read the servo's angle, but this is not visible, and somehow dangerous. Because the linkage of servos may lock each other, it is a factor lead to burn the servo. We would like to suggest you to construct a three dimension coordination to control uArm' move.

#### **Read the servo angle**

There is a build-in ADC (analog and digital convertor), which can change the current analog signal into digital one. And then, with the function analogRead which is defaulted in Arduino, the digital data can be read out and get the current angle with this

<span id="page-13-0"></span>formula *intercept + analog \* slope*.

#### **Servo Specification**

#### **1.Condition**

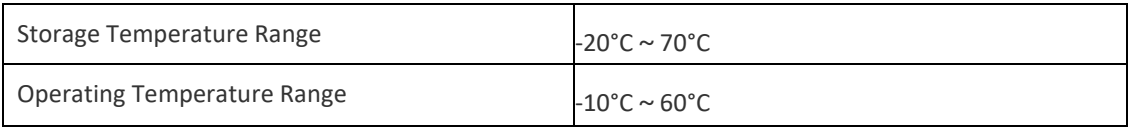

## **2.Mechanism**

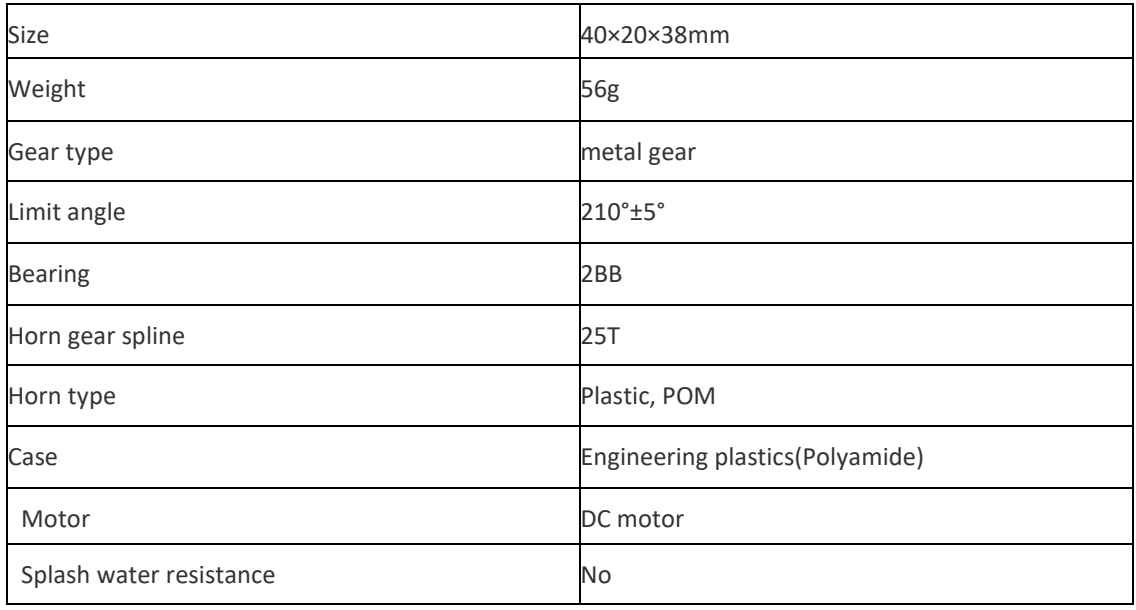

## **3. Electric**

<span id="page-13-1"></span>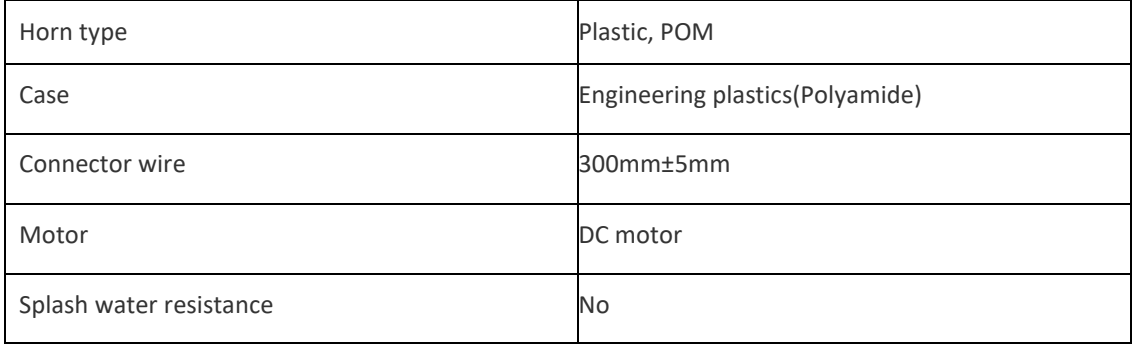

## **The definition of port for uArm Metal servo**

DM1500A is fully compactable with normal 3 pin port and the forth is used for the output of potentiometer as positon feedback of uArm.

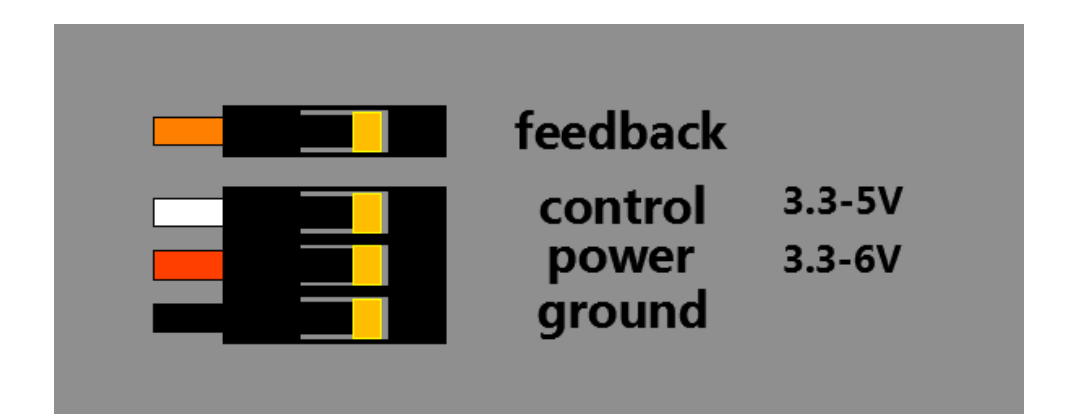

#### **Voltage and angle**

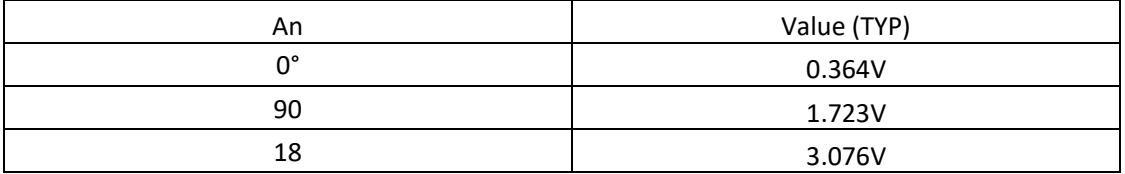

Ps:1, because of the correspondence-difference of potentiometer inside servo, different

servo might have ±10% difference.

2, Different ADC will leads different sample number when output.

## <span id="page-15-0"></span>**Control**

PWM and specification as following:

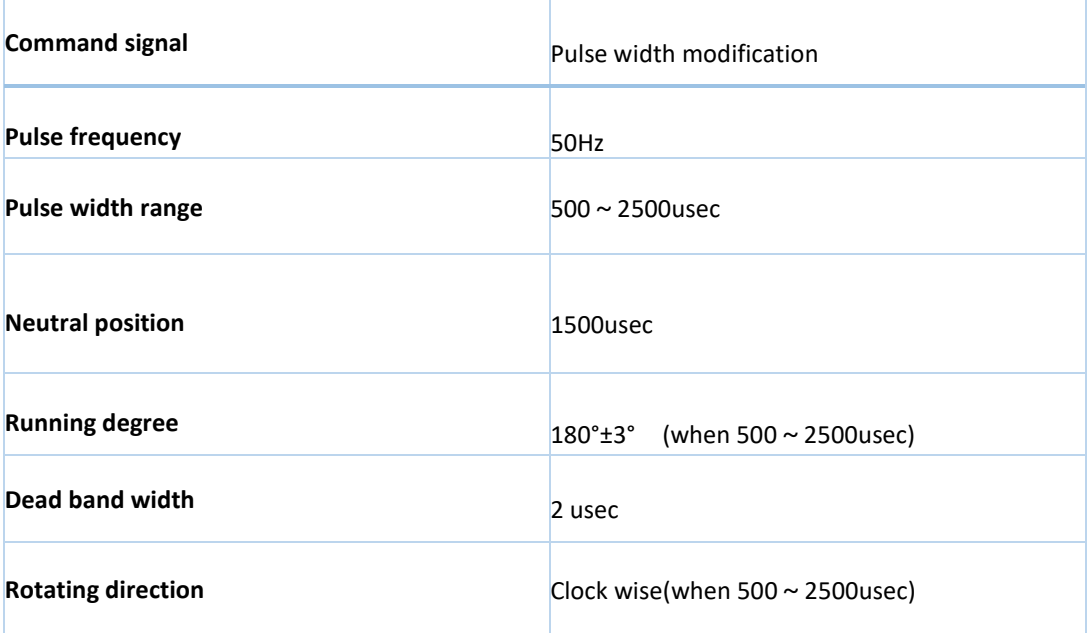

When control port is 0°, the oscillo-gram is the pic below (the pic on the right is enlarged

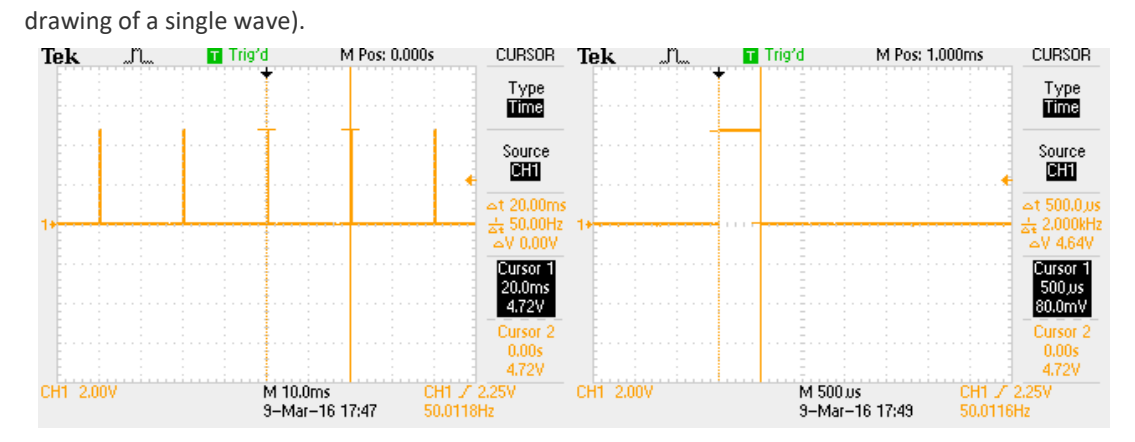

When control port is 90°, the oscillo-gram is the pic below (the pic on the right is enlarged drawing

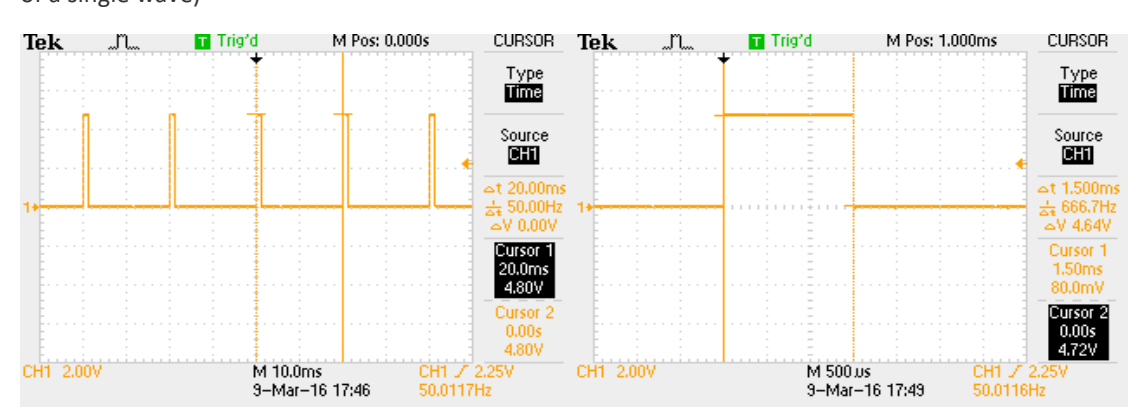

of a single wave)

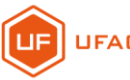

When control port is 180°, the oscillo-gram is the pic below (the pic on the right is enlarged

drawing of a single wave).

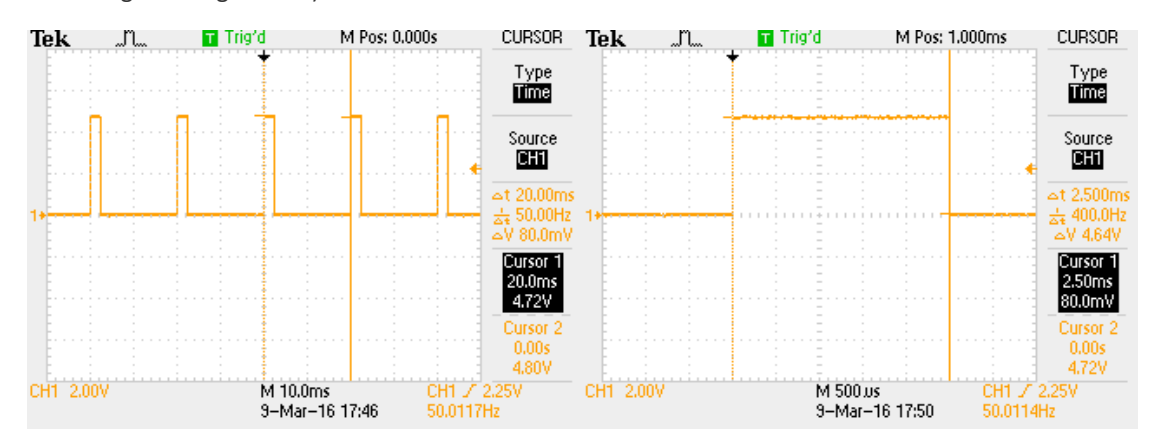

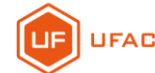

# <span id="page-17-0"></span>**Vacuum Pump/mechanical Gripper/ Universal Holder**

# **Pump**

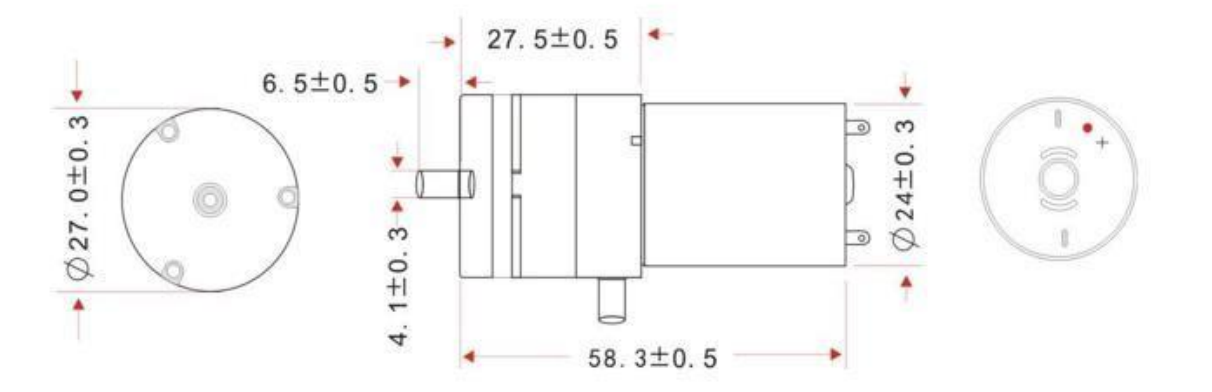

**Voltage**: DC 4-5V

**Current**: <400mA

#### <span id="page-17-1"></span>**Reference**

- **1. Pump [Specification](https://drive.google.com/open?id=0B-L-tCvknXU9WkM3ZldvQ0V2NE0)** (You can referto "Developer Pack"/Pump/ "Pump Specification".)
- **2. [Pump User Guide](https://drive.google.com/open?id=0B-L-tCvknXU9ZzNMY3J3MVlrYzA)**(You can refer to "Developer Pack"/Pump/ "uArm Vacuum System User Guide".)

**[Gripper](https://drive.google.com/open?id=0B-L-tCvknXU9MlRfRTFlRDFTdzQ)** (You can refer to "Developer Pack"/Gripper/ "gripper user guide".)

**[Universal](https://drive.google.com/open?id=0B-L-tCvknXU9RXl5NUI5Mzh1OU0) Holder** (You can refer to "Developer Pack"/Gripper/ "holder user guide".)

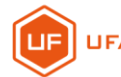

# <span id="page-18-0"></span>**F** Protection

#### **How to prevent damaging uArm?**

Make sure you use our firmware and it is updated, the payload and work range is not go beyond of its

limits.

#### **Under what circumstances will the servo be burned or damaged?**

1, The payload is out of its limit or work with the load almost its limit for a long time; 2,

The servo is hit hard;

3, Use the wrong power supply, which often burn the servo.

#### **Under what circumstances should I unplug uArm ASAP?**

When you see the red light is flashing, which means something wrong already happen, please

unplug ASAP.

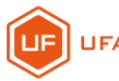

# **5**.**uArm Community**

Welcome to the uArm Community! Now,you can explore uArm with the world of robot enthusiasts,Makers, sartists and scientists!

## **Official Website**:

<https://www.ufactory.cc/>

**Official Forum**:

<https://forum.ufactory.cc/>

**Official WeChat Account**:

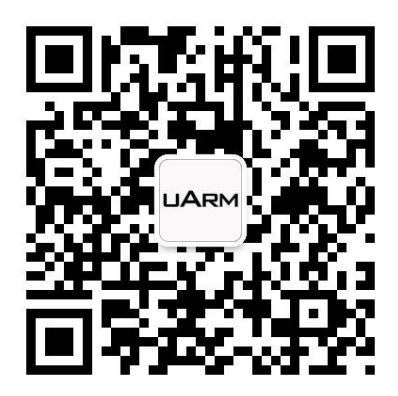

**Official Media**:

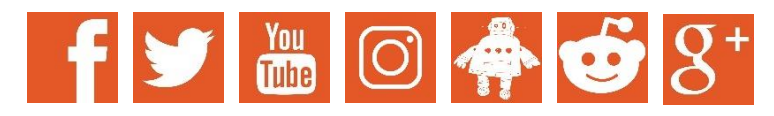

More Help?

【[Contact Us](http://form.mikecrm.com/cesaXd)】.